## 1. EXCELの起動方法(2つの方法)

1)デスクトップにあるアイコンから起動する。

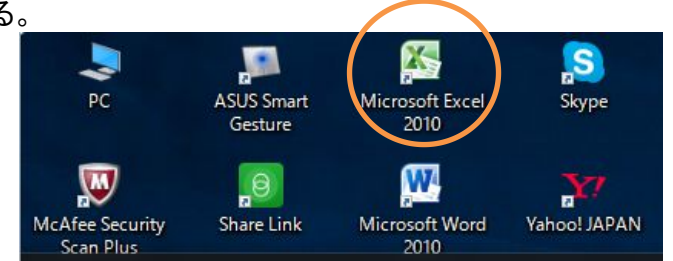

2)スタートボタンから起動する方法。Microsoft Office2007の場合

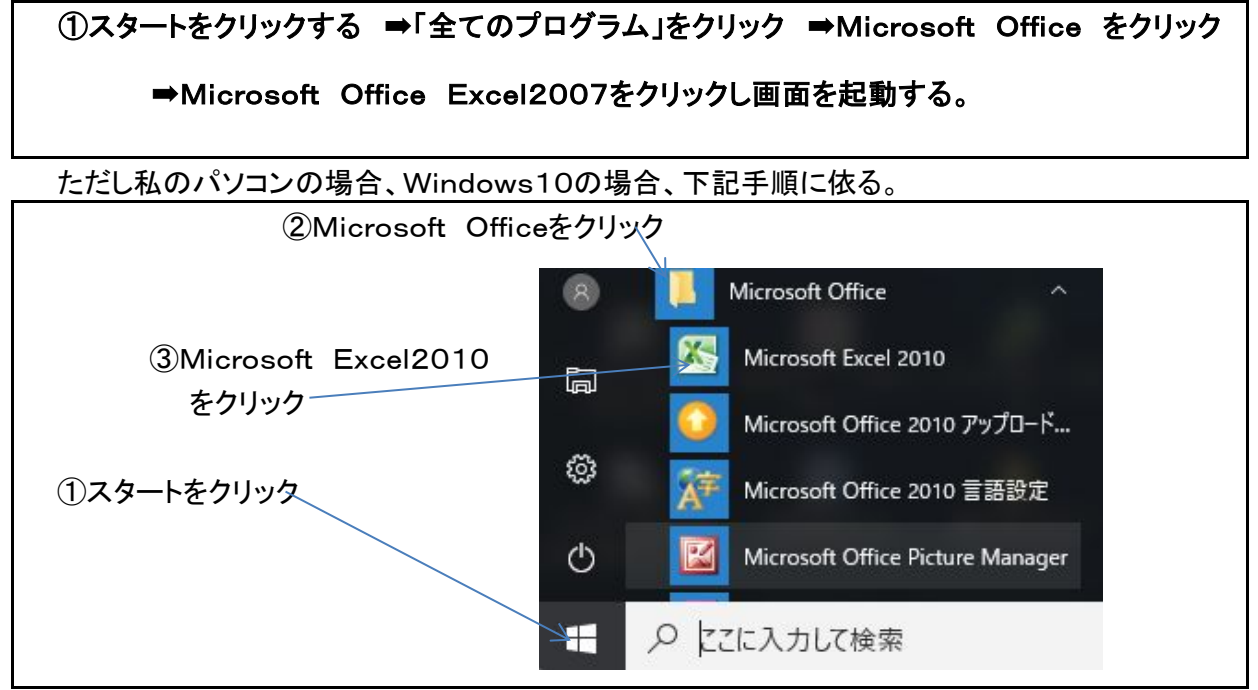

## 2. 入力画面の各部名称

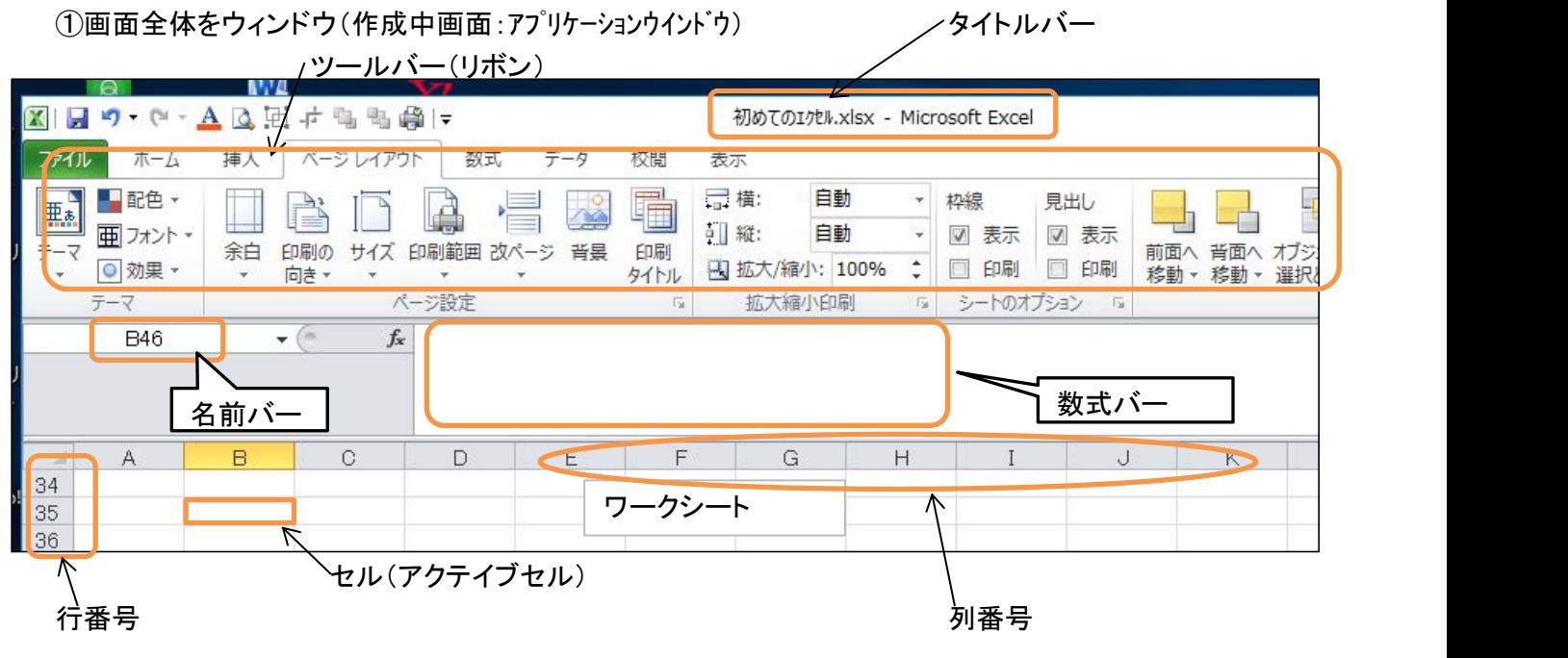

**3. データを入力する。**<br>①Excelで扱うデータには。「数値」と「文字列」がある<br>数値と文字列との大きな違いは、計算対象になるか どうか。 です。<br>②文字列は計算対象とはならない。<br>③数値と文字列の切り替えは、キーボードの

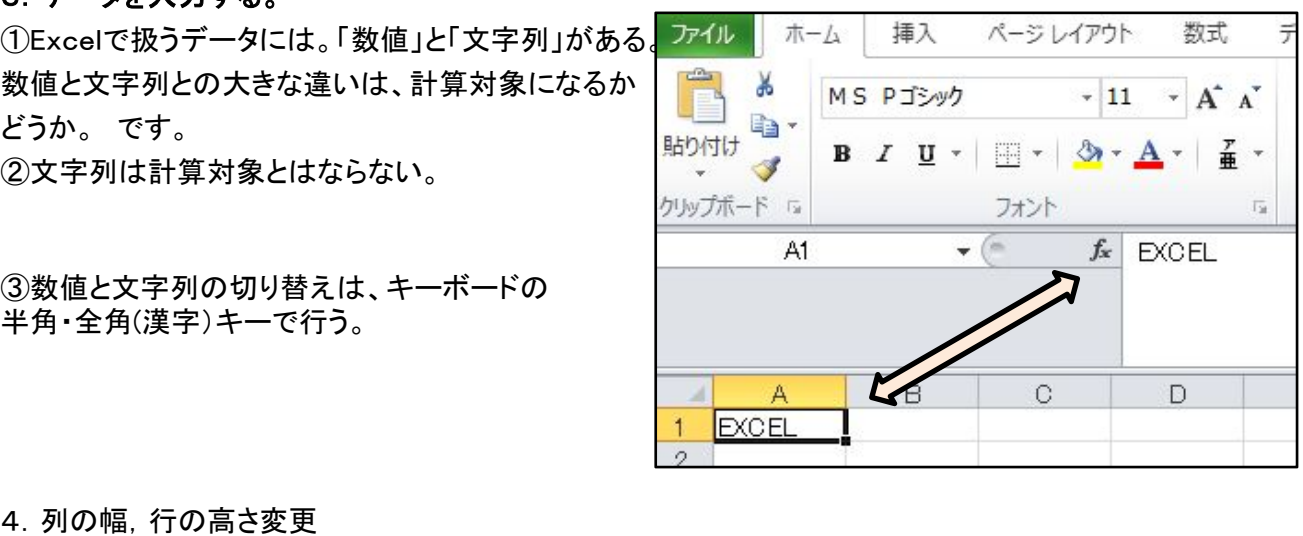

。<br>(詩明は省略)

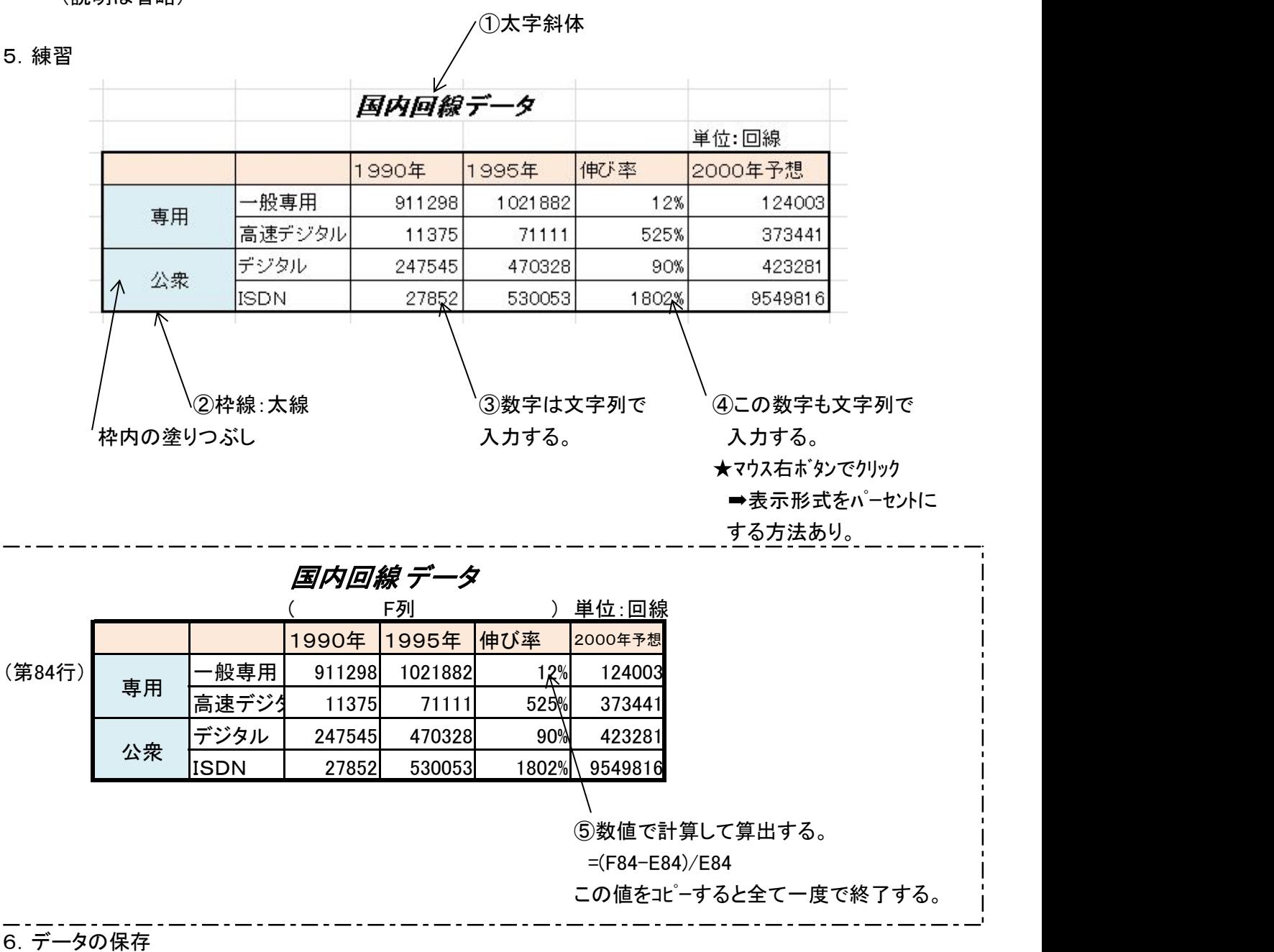

ツールバーのファイルをクリック ➡ 名前を付けて保存 ➡ ファイル先を選択 ➡ファイル名を付けて Enterす

ける。

EXCEL